## Cheatography

### Data Visualization in R: ggvis continued Cheat Sheet by [shanly3011](http://www.cheatography.com/shanly3011/) via [cheatography.com/20988/cs/3867/](http://www.cheatography.com/shanly3011/cheat-sheets/data-visualization-in-r-ggvis-continued)

#### ggvis & Group\_by

When these 2 are used in conjunction, we can create powerful visualizations. Code: train tbl %>%

```
group by ( season) %>%
ggvis(\simte mp f,\sim count, stroke
= ~facto r(s eason)) 8>8layer smo oths()
```
Here, season is a categorical variable. And we have grouped it and then used stroke to highlight the different seasons.

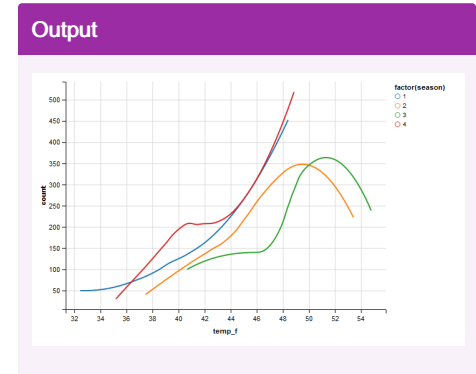

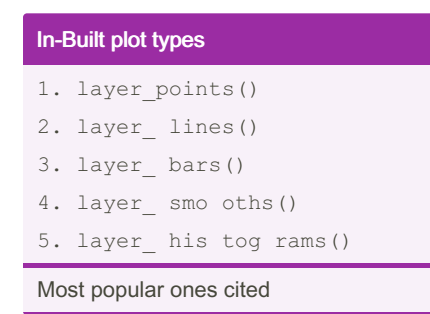

#### Global Vs Local properties

A property that is set inside ggvis() is applied globally. While a property set inside layer <ma rks  $\overline{\mathcal{A}}$  applied locally. Local properties can override global properties when applicable.

#### Scale Types

Any visual property in the visualization can be adjusted with scale(). ggvis provides several different functions for creating scales: scale dat eti me(), scale log ical(), scale nom inal(), scale num eric(), scale sin gular() Code faithful %>% ggivs ( $\sim$ er upt ion s, $\sim$  wai ting, fill =  $~$ erupt ions)  $~$ 8>8 layer poi nts() %>% scale num eri c("f ill ", range  $= c("r ed", " ora nge "))$ 

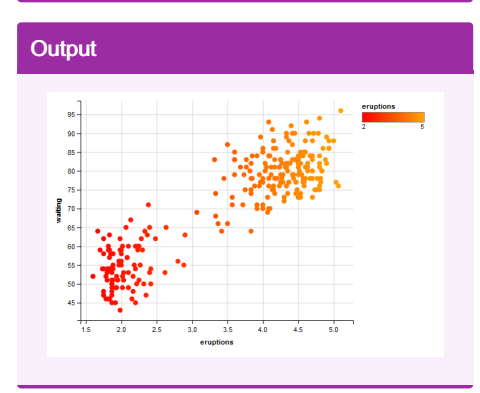

#### ggvis & interaction ()

We can also group data based on interaction of two or more variables.

group by() creates unique groups for each distinct combination of values within the grouping variables.

ungroup () can remove the grouping information.

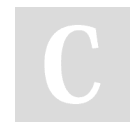

By shanly3011

Published 10th April, 2015. Last updated 12th May, 2016. Page 1 of 2.

#### ggvis & interaction () (cont)

```
intera ction ()can map the properties
to unique combinations of the variables
Code:
train tbl %>%
group_ by( sea son ,ho liday)
8 > 8ggvis(\simcount, fill = \siminter -
act ion (se aso n,h oli day))
%>%
layer_ den sit ies()
```
#### **Output**

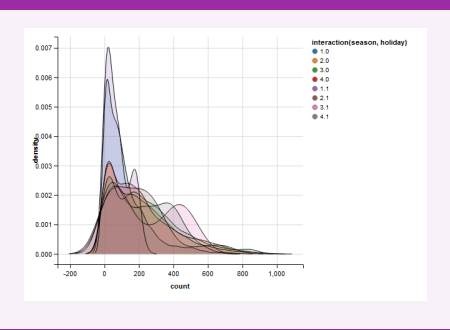

#### Model Prediction

layer\_model\_predictions() plots the prediction line of a model fitted to the data. layer mod el pre dic tio ns(  $model = " lm")$ Code: faithful %>% ggvis( ~er upt ion s,~ wai ting)  $8 > 8$ layer poi nts (fill  $:=$  " gre en", fillOp acity :=  $0.5$ )  $8>8$ layer mod el pre dic tio ns(  $model = " lm", stroke := "$ red ") %>% layer smo oth s(s troke  $:= "$ sky blu e")

Sponsored by Readable.com Measure your website readability! <https://readable.com>

[cheatography.com/shanly3011/](http://www.cheatography.com/shanly3011/)

# Cheatography

### Data Visualization in R: ggvis continued Cheat Sheet by [shanly3011](http://www.cheatography.com/shanly3011/) via [cheatography.com/20988/cs/3867/](http://www.cheatography.com/shanly3011/cheat-sheets/data-visualization-in-r-ggvis-continued)

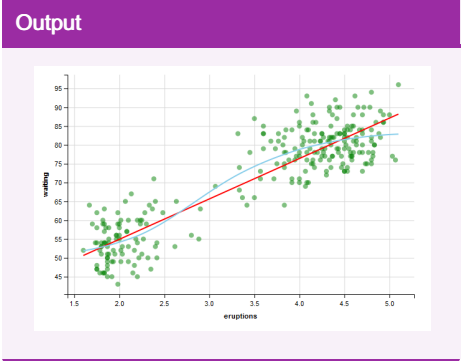

#### Interactive Plots

ggivs comes several widgets such as input\_ che ckb ox(), input\_ che ckb oxg roup(), input\_ num eric(), input\_ rad iob utt ons(), input\_ sel ect(), input sli der(), and input text(). label = "ABCD " , choices = c("red","black") value = "black" - Used with input\_text() map = as.name used when we want to return variable names Are the common arguments inside these

functions.

#### **Output**

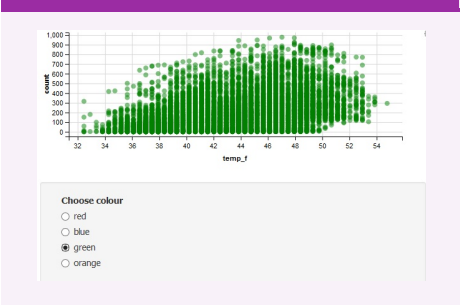

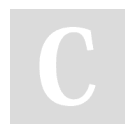

By shanly3011

[cheatography.com/shanly3011/](http://www.cheatography.com/shanly3011/)

## Legends & Axis

```
Axis
You can add axes with add axis()
Syntax:
faithful %>%
ggvis( ~\simer upt ion s,~\sim wai ting)
8 > 8add ax is( " x", label = " Eru -
pti ons ", values = c(1, 2, 3, 4),
subdivide = 9, orient = top")8 > 8layer_ poi nts()
Legends
ggvis adds a legend for each property that
is specified. To combine multiple legends
into a single legend with common values,
use a vector of property names.
add_le gend()
hide_l egend()
Syntax
faithful %>%
ggvis( ~wa iting, ~erupt ions,
opacity := 0.6,
fill = ~\simfacto r(r oun d(e rup -
tio ns)), shape = ~\simfacto r(r -
oun d(e rup tio ns)),
size = ~round (er upt ions)) ~layer poi nts() %>%
add le gen d(c ("fi ll", " sha -
pe", " siz e"),
title = "~ duration (m)", values
= c(2, 3, 4, 5)
```
Published 10th April, 2015. Last updated 12th May, 2016. Page 2 of 2.

Sponsored by Readable.com Measure your website readability! <https://readable.com>